# 3D PRINTER PREP CONTD.

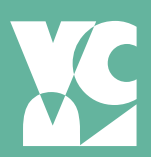

## CHECK / FIX YOUR FILE WITH THE APP

Upload your stl. file to the Thingaverse website Create tab > Upload a thing > Follow guided instructions Select save and don't select View Publishing

#### Repair with MakePrintable app

Apps > Tools and utilities > MakePrintable > Launch app Click Repair, to load your object in the app Problem areas in your object appear Press Next > the app will attempt to make corrections to the object in a cloud server. If errors still exist correct them in Rhino or Sketch Up

### App will show you the fixed model: save or download

## PREPARE PRINT

#### Download Makerbot software (see instructions ->)

Set up the print file with the Makerbot software Open Makerbot Print Software > Add your model Check scale of object (Icons on right side of the screen): *VRC will only print in a Max Size 10 L x 8 W x 6 H in (254 x 203 x 152 mm) volume scale.*

#### Arrange model on plate

This places the model flush to the print plate

The Printer Add unconnected printer: Replicator 5th gen.

#### Bring print settings with you (Icons on the right side of screen)

Select Extruder Type: Smart Extruder+ Go through and set the print settings; we recommend the MinFill Setting Print Mode: Support: Custom:

#### Estimate and print preview (Icons on the right side of screen)

How much material is it using? \_\_\_\_\_ g How long will print take? \_\_\_\_\_ hr \_\_\_\_\_ min (VRC 8hr max)

## COME SEE US

 $\overline{a}$  $\overline{a}$ 

### Make a consultation appointment if you have questions or to schedule printing if you're ready

What to bring: Working file | Original stl. | Repaired stl. | Recommended print settings created in Prepare Print

DOWNLOAD MAKERBOT SOFTWARE

Go to *https://www.makertbot.com* to create a personal account.

Go to the makerbot homepage and under the products tab select Makerbotprint. Download software.

Next you will be prompted to make a Thingiverse account: sign in with Makerbot account info and verify if you email.

Explore Thingiverse site, familiar self with: settings, account, things, and apps.

## **3D PRINTER**

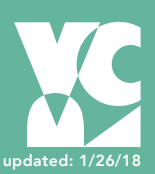

## 3D MODELING SOFTWARE

*Available in the VRC* Sketch Up Rhino- Also available in labs 401, 402, and on dual boot computers in 301 (iMacs 16-25) We recommend these programs. There are many 3D software programs to use, *just make sure*  your design will export as an .Obj or .STL file.

## PLAN AHEAD

In the computer your model exists in a world without gravity or physics. To successfully print your object you'll need to keep the material's characteristics in mind.

Object is Water-Tight No gaps or holes & parts are

Object can exist in 3 Dimensions

Forms extending into space won't fall off Weight distributed to prevent collapse or toppling Pieces won't break off

Export your model as an . Obj (object) or an . STL file (stereo-lithography) from modeling program.

## FILE REQUIREMENTS:

Name file: Lastname\_Filename Export your model as an .Obj (object) or an .STL file (stereo-lithography) from modeling program Bring original file AND .Obj or .STL file Have your file ready before the scheduled print session

## APPOINTMENTS

#### Two Appointments are required:

Consultation- A 15 min consultation is required to determine specifications & print time before you can schedule a 3D printer appointment. 3D Print- A 30 min print appointment will be scheduled during the consult and the file will be finalized and printed.